05. Mai 1999 <flierl@luga.de>

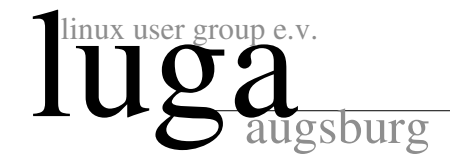

# Konfiguration eines festplattenlosen Linux-Rechners mit SuSE 6.1

# Inhaltsverzeichnis

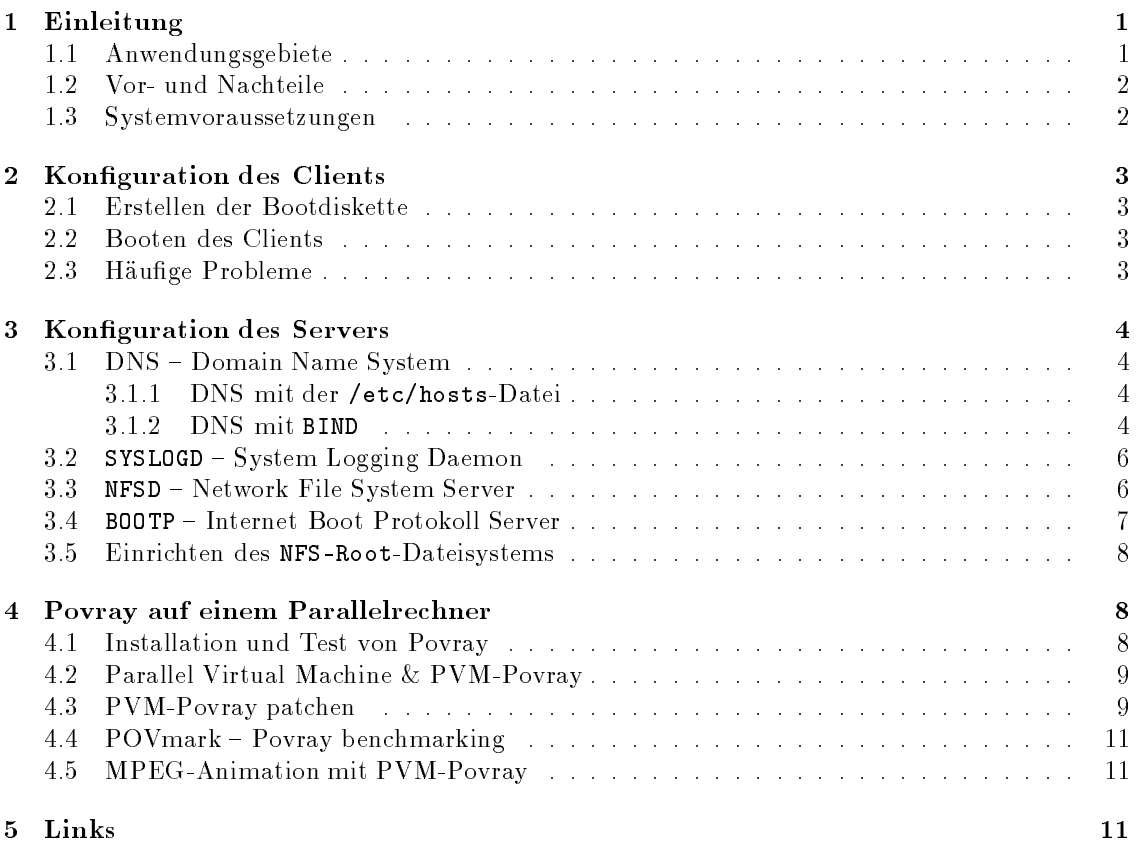

# <sup>1</sup> Einleitung

Dieses Dokument beschreibt die Konfiguration eines festplattenlosen Linux-Rechners und die dazu nötigen Anpassungen an einem S.u.S.E. 6.1-Linux-Server. Die komplette Konfiguration des Servers dauert ungefähr eine halbe Stunde, die Einbindung eines festplattenlosen Linux-Re
hners etwa zwei bis drei Minuten. Als Schmankerl für alle Linux-Geeks befindet sich am Ende dieses Dokumentes no
h ein kleiner Abs
hnitt über pvmpov in einem Linux-Cluster.

# 1.1 Anwendungsgebiete

① In S
hulen können festplattenlose Linux-Re
hner ganze Windows- und Netware-Installationen ersetzen; man könnte jeden S
hulre
hner mit einer Linux-Bootdiskette ausrüsten und so in eine vollwertige Linux-Workstation umwandeln ohne dabei Änderungen an dessen lokaler Festplatte vornehmen zu müssen. Der Umstellung auf Linux sollte, dank benutzerfreundli
her Oberhachen wie KDE und GNOME-, nichts mehr im wege stehen.

 $1<sup>1</sup>K$  Desktop Environment: "http://www.kde.org" und http://www.gnome.org"

- ② Kernel Entwi
kler nutzen festplattenlose Linux-Re
hner, da bei eventuellen Kernel-Crashes keine teuren Festplatten bes
hädigt werden können und lästige Wartezeiten bei häufigem Booten durch den Wegfall der sonst üblichen Festplatten-Checks minimiert werden.
- **3 Preiswerte Parallelrechner** arbeiten häufig mit nur einer einzigen (Server-)Festplatte. Ein spektakuläres Beispiel ist das Beowulf-Konzept zur Parallels
haltung herkömmli
her Standardre
hner, das von Thomas Sterling und Don Be
ker am CESDIS-Institut der NASA entwickelt wurde, die bereits 1994 16 DX4-PCs zusammenschlossen: "beowulf.gsfc.nasa.gov"

### $1.2$ Vor- und Nachteile

Vorteile festplattenloser Linux-Re
hner:

- ① Einfa
he Administration: jeder beliebige Re
hner kann innerhalb weniger Minuten in eine voll funktionsfähige Linux-Workstation verwandelt werden und belegt dabei auf der Serverfestplatte nur ca. 1.6 MB für seine Konfigurationsdateien.
- 2 Widerstandsfähigkeit gegen äußere Einflüsse: verglichen mit PCs, die mit einer lokalen Festplatte arbeiten, sind festplattenlose Linux-Rechner sehr robust gegen häufiges, wahlloses Ein- und Auss
halten.

Na
hteile festplattenloser Linux-Re
hner:

- ① Performan
eeinbuÿen: Programme mit intensiver Nutzung von I/O-Operationen (X11, netscape, QII) werden durch die Netzwerkkarte des festplattenlosen Rechners gebremst. Au
h fehlerhaft installierte Netzwerke (z.B. Ethernet-Netzwerke mit fals
her Terminierung oder internen Reflexionen) können das Arbeiten an einem festplattenlosen Rechner verlangsamen.
- ② mangelnde lokale Serversi
herheit: Root-Dateisystem-exportierende NFS-Server mit no\_root\_squash-Option sind ni
ht si
her. Einem Ha
ker mit physis
hem Zugang zum lokalen Netzwerk wäre durch einen NFS-Server mit Schreibzugriff auf die Systemdateien des Servers Tür und Tor geöffnet. Ein Hacker müßte lediglich seinen eigenen Rechner mit der IP-Adresse des festplattenlosen Linux-Re
hners im Netz anmelden und hätte dann über NFS uneinges
hränkten Zugang zu den Systemdateien des Servers.

## 1.3 Systemvoraussetzungen

• Der Server sollte mit einer großen Festplatte  $(\geq 1 \text{ GB})$ , viel Hauptspeicher  $(\geq 32 \text{ MB})$  und einer schnellen Netzwerkkarte<sup>s</sup> ausgerüstet sein. Ich habe lolgende Programme (und ihre Abhängikeiten) auf dem Server installiert (S.u.S.E 6.1-Distribution):

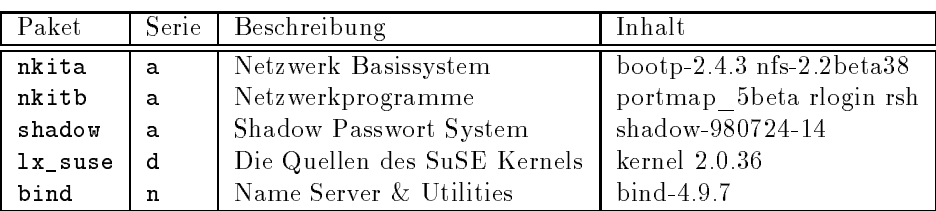

Anmerkung: Das Paket "1x suse" belegen ca. 60 MB auf der Serverfestplatte; es wird nur zum Erstellen der Bootdisketten für die Clients benötigt und kann später wieder deinstalliert werden.

 Die Clients starten ihr Betriebssystem von einer Bootdiskette und mounten ihr komplettes Dateisystem über NFS vom Server; sie benötigen keine eigene Festplatte. Um zügiges Arbeiten zu gewährleisten, sollte jeder Client über möglichst viel Hauptspeicher (>32 MB) und eine s
hnelle Netzwerkkarte verfügen.

<sup>2</sup> I
h bevorzuge für vier festplattenlose Linux-Clients aus ökonomis
hen Gründen eine Lösung mit 10Mbit-Ethernet-Netzwerkkarten; falls mehr als vier festplattenlose Rechner im Netzwerk angeschlossen werden, empfehle i
h eine Lösung mit Fast-Ethernet oder FDDI, da das Arbeiten mehrerer Benutzer in einem Netzwerk sonst unerträglich langsam wird (allein der Neustart eines festplattenlosen Linux-Clients erzeugt ca. 17 MB Traffic!).

### $\overline{2}$ Konfiguration des Clients

### Erstellen der Bootdiskette  $2<sub>1</sub>$

Mit folgenden Befehlen erstellen Sie als Benutzer "root" eine auf die Hardware des Clients angepasste bootdiskette mit noo I-NFS-Unterstützung :

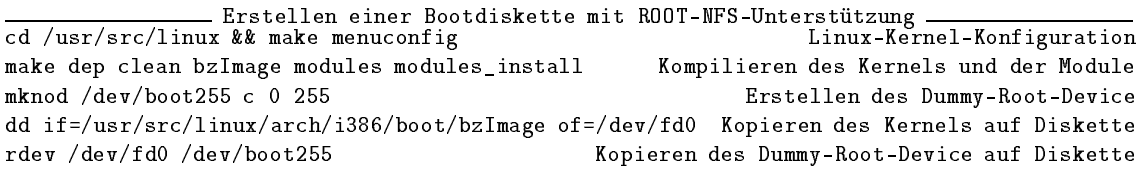

Das Dummy-Root-Device muß auf die Diskette kopiert werden, damit der Kernel das Root-Dateisystem beim Booten des Clients über das Netzwerk mountet.

Bei der Linux-Kernel-Konfiguration sollte noch folgendes beachtet werden:

- Der Netzwerkkartentreiber darf nicht als Modul kompiliert, sondern muß fest in den Kernel gelinkt werden, da er glei
h beim Booten benötigt wird.
- Der Kernel muÿ das BOOTP-Protokoll und ROOT-NFS unterstützen;
	- Diese Optionen sind bei Kerneln bis zur 2.1er Serie in der Linux-Kernel-Konfiguration unter "NFS filesystem support" und ihrer Unteroptionen "Root file system on NFS" und "BOOTP support" zu finden.
	- In Kerneln ab der 2.1er Serie ist die BOOTP-Option bei den "Networking options" als Unterpunkt: "IP: Kernel level autoconfiguration", die "ROOT-NFS"-Option unter "Filesystems"  $\rightarrow$  "Network File Systems"  $\rightarrow$  "NFS filesystem support"  $\rightarrow$ "Root file system on NFS" zufinden.

### $2.2$ **Booten des Clients**

Im BIOS des Client-PCs sollten Sie die Boot Sequence auf "A,C,SCSI" stellen, um sicherzugehen, das der Kernel auch von der Dootdiskette geladen wird. Wenn der PC als *headtess node* 4 in einem Beowulf-Cluster betrieben werden soll, muß im BIOS noch die Option "Halt on no error" aktiviert werden, damit der PC später beim Booten nicht stehen bleibt und "meckert", weil keine Tastatur anges
hlossen ist. Bea
hten Sie, daÿ inzwis
hen einige ATX-Motherboards auf dem Markt sind, die ni
ht booten, wenn kein Monitor an der Graphikkarte anges
hlossen ist. Sol
he Motherboards sind für den Aufbau eines Beowulf-Clusters ni
ht geeignet.

Na
hdem der Kernel von der Bootdiskette geladen wurde, können Sie die Hardwareadresse des Clients notieren, die später bei der Server-Konguration benötigt wird:

```
59 ne2k-p
i.
: PCI NE2000 
lone 'RealTek RTL-8029' at I/O 0xe800, IRQ 10.
60 eth0: PCI NE2000 found at 0xe800, IRQ 10, 00:00:B4:55:7E:DA .
61 Sending BOOTP requests....
```
# 2.3 Häufige Probleme

Nach dem Booten taucht häufig eines der drei folgenden Probleme auf:

• M\$ Windoze startet

Der PC startet ans
heinend ni
ht den Linux-Kernel von der Bootdiskette. Stellen Sie si
her, daß die Boot Sequence im BIOS auf " $A$ , ..., C" gestellt wurde.

<sup>&</sup>quot;nacn /usr/src/linux/bocumentation/nfsroot.txt

<sup>-</sup>neaaless node ist die Bezeichnung für einen Rechner, der ohne Monitor und Tastatur in einem *Beowulf-Cluster* arbeitet.

• Fehlermeldung: "Unable to open at leat one network device"

Der Kernel hat die Netzwerkkarte Ihres PCs ni
ht erkannt. Dieses Problem entsteht, wenn Sie entweder den Netzwerkkartenteiber ni
ht in den Kernel gelinkt haben, oder der Netzwerkkartentreiber ni
ht den ri
htigen I/O-Port der Karte ges
annt hat.

Im ersten Fall müssen Sie den Kernel mit integriertem Netzwerkkartentreiber neu kompilieren; im zweiten Fall nehmen Sie im Sour
e-Code des Netzwerkkartentreibers einfa
he Änderungen vor. Ich hatte anfangs z.B. das Problem, daß eine Netzwerkkarte einen unüblichen I/O-Port belegte; ich mußte also in der Datei "/usr/src/linux/drivers/net/ne.c" diesen I/O-Port (0x2A0) hinzufügen, um eine (sehr alte) NE2000 zum Laufen zu bringen:

```
67/* A zero-terminated list of I/O addresses to be probed. */
\frac{1}{100} static unsigned int netcard_portlist[] =69 0x300, 0x2A0, 0x280, 0x320, 0x340, 0x360, 0;
```
• Fehlermeldung: "Unable to contact NFS-server for root fs, using /dev/fd0 instead" Ihr Linux-Client s
hi
kt BOOTP-Anfragen in das lokale Netzwerk und bekommt keine Antwort von einem BOOTP-Server; Sie sollten überprüfen, ob der Client mit dem Server verbunden ist und der Server bereits in der Lage ist BOOTP-Anfragen zu beantworten. Falls er das no
h ni
ht kann, beginnen Sie jetzt mit der Konguration des Servers.

### 3 Konfiguration des Servers

### $3.1$ DNS - Domain Name System

Unter Linux gibt es zwei Lösungen für die Namensauflösung eines Rechners: Die "/etc/hosts-Lösung" ist für den Testbetrieb oder in kleineren Netzwerken geeignet. Die zweite Lösung, ein Domain Name Server, ist leistungsfähiger, sollte allerdings nur von einem erfahrenen Systemadministrator installiert werden, da hier bereits kleine Fehler verheerende Folgen auf den Traffic des Internet haben können.

### 3.1.1 DNS mit der /etc/hosts-Datei 3.1.1 DNS mit der /et
/hosts-Datei

Hier das Beispiel einer "/etc/hosts"-Datei; Sie sollten in dieser Datei entweder die für Ihre Rechner reservierten IP-Adressen oder die für private Netzwerke reservierten IP-Adressen aus dem Berei
h 192.168.0.1 bis .255 eintragen. Bei privaten, ni
ht registrierten Netzwerken verwenden Sie einen noch nicht vergebenen Namen für Ihre Domain (hier z.B. "joof.de"), um spätere Konflikte bei der Namensauflösung zu vermeiden.

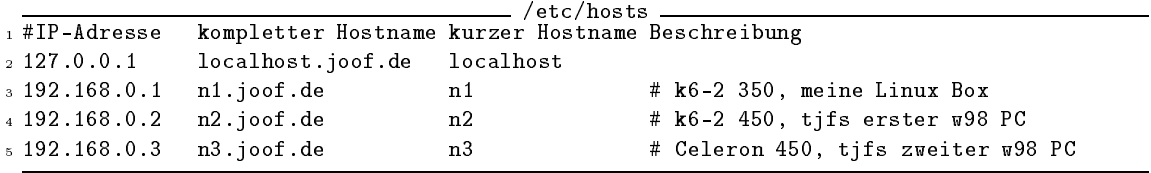

In der Datei "/etc/host.conf" sollten folgende zwei Einträge zu finden sein:

\_/etc/host.conf \_

<sup>5</sup> order hosts <sup>6</sup> multi on

Wenn Sie S.u.S.E. Linux verwenden, so dürfen Sie die Datei "/etc/host.conf" nicht direkt editieren, sondern müssen alle Änderungen mit Hilfe von YaST vornehmen: "System administration"  $\rightarrow$  "Network configuration"  $\rightarrow$  "Configuration nameserver"  $\rightarrow$ "Do you want to acces a nameserver?"  $\rightarrow$  "No"

### 3.1.2 DNS mit BIND

Die Konfiguration eines Nameservers ist eine eigene Wissenschaft. Deswegen empfehle ich das Buch "BIND und DNS" aus dem O'Reilly-Verlag für ein tieferes Studium dieser Materie. Ich

werde im folgenden nur die einzelnen Dateien auflisten und zeigen, was man alles editieren muß, um einen funktionsfähigen Domain Name Server zu installieren; mein Domain Name Server ist Primary-Server für die Domain "joof de" und Cache-Server für alle anderen Domains. Meine Konfigurationsdateien für BIND (Version 4.9.7) sehen wie folgt aus:

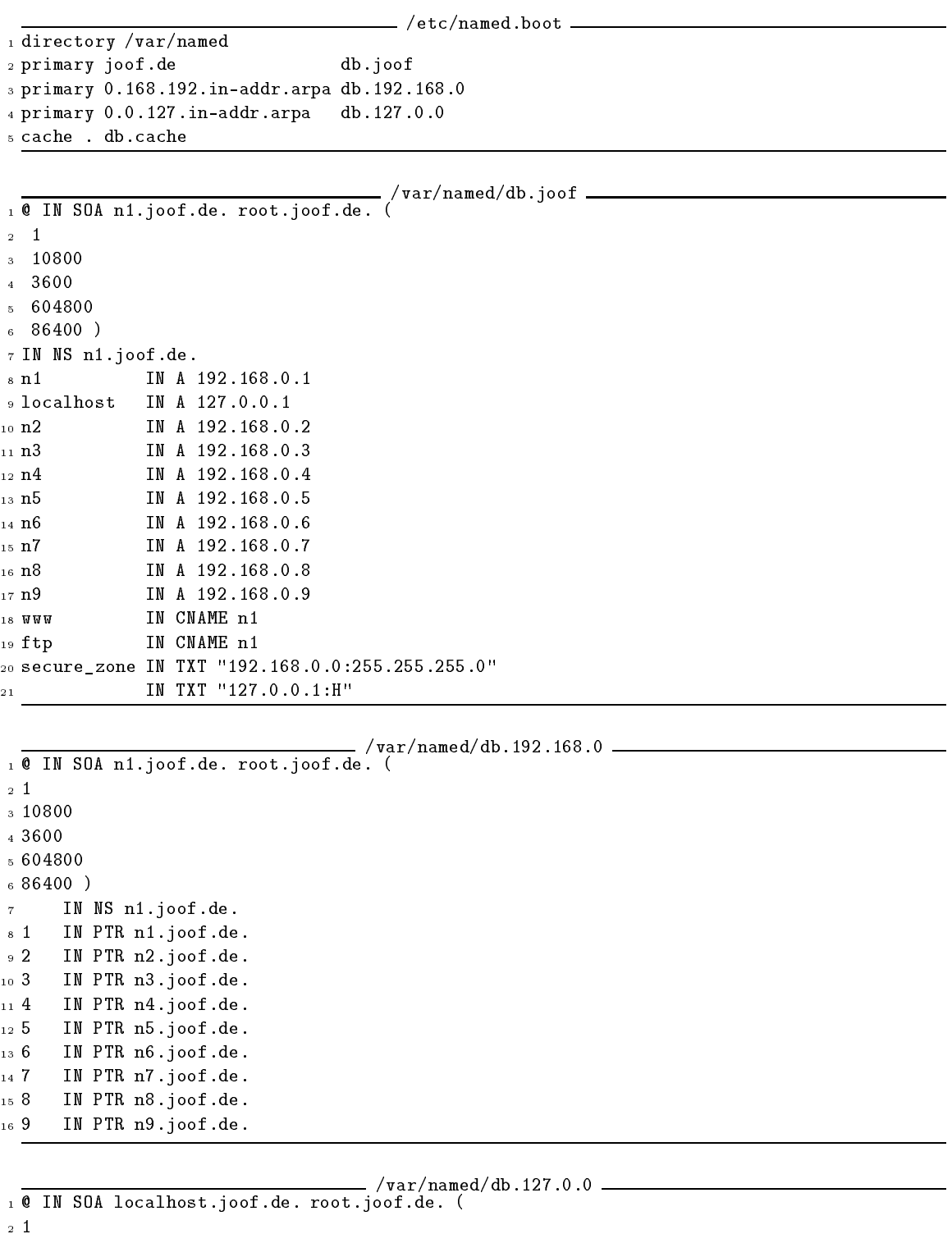

- $3 10800$
- 4 3600
- $5604800$
- $686400$
- IN NS n1.joof.de.  $\tau$
- \* 1 IN PTR localhost.joof.de.

Die Datei "/var/named/db.cache" ist in jeder BIND-Distribution zu finden oder kann bei "ftp://ftp.internic.net" bezogen werden; sie sollte immer auf dem aktuellen Stand gehalten werden, damit Ihr Domain Name Server einwandtfrei funktioniert.

Den Domain Name Server starten Sie in der S.u.S.E.-Distribution als Benutzer "root" mit dem Befehl"/sbin/init.d/named start". Danach sollten Sie mit dem Befehl"tail -f /var/log/messages" ungefähr folgende Meldungen in der Syslog-Datei lesen können:

tail -f /var/log/messages  $\overline{\text{Apr}}$  5 5:28:38 n1 named [1613]: starting Apr 5 5:28:38 n1 named[1613]: primary zone "joof.de" loaded (serial 1) Apr 5 5:28:38 n1 named[1613]: primary zone "0.168.192.in-addr.arpa" loaded (serial 1) Apr 5 5:28:38 n1 named[1613]: primary zone "0.0.127.in-addr.arpa" loaded (serial 1) Apr 5 5:28:38 n1 named [1613]: cache zone "" loaded (serial 0)  $5\,5:28:38$  n1 named[1614]: Ready to answer queries. Apr

Oft wird in den Konfigurationsdateien des Servers an wichtiger Stelle ein Punkt vergessen und der Server startet mit einer anderen als oben angegebenen Meldung; um sicherzustellen daß Ihr Domain Name Server einwandfrei funktioniert, sollten Sie die Meldungen des Servers genau überprüfen! Benutzen Sie auch das Tool nslookup und testen, ob die Namensauflösung für alle Hosts in ihrer Domain funktioniert (z.B. mit "nslookup n1", "nslookup 192.168.0.1",  $"n$ slookup  $n1.$ joof.de").

Überprüfen Sie auch die Dateien "/etc/host.conf" und "/etc/resolv.conf":

- <sup>5</sup> order hosts bind
- <sup>6</sup> multi on

/et
/resolv.
onf

- /etc/host.conf -

<sup>1</sup> sear
h joof.de <sup>2</sup> nameserver 192.168.0.1

Die letzten beiden Dateien werden bei S.u.S.E. Linux über YaST konfiguriert: "System administration"  $\rightarrow$  "Network configuration"  $\rightarrow$  "Configuration nameserver"  $\rightarrow$ "Do you want to acces a nameserver?"  $\rightarrow$  "Yes"

# 3.2 SYSLOGD – System Logging Daemon

Sie können die Systemmeldungen aller Clients auf den Server umleiten (dies ist zum Beispiel bei Beowulf-Clustern sehr hilfreich, wenn man nicht ständig von einem Rechner zum anderen Springen will, um nachzusehen, ob auf ihm alles geschmiert läuft.); dazu müssen Sie den SYSLOG-Daemon des Servers mit der Option "-r -s joof.de" starten und bei jeder "/etc/syslog.conf" der Clients den Eintrag "\*.\* @<IP Adresse des Servers>" aufnehmen.

Unter S.u.S.E. Linux editieren Sie auf dem Server den Eintrag "SYSLOGD\_PARAMS="r -s joof.de"" in der Datei "/etc/rc.config" und starten als Benutzer root den SYSLOGD mit dem Befehl "/sbin/init.d/syslog reload" neu.

# 3.3 NFSD - Network File System Server

Der NFS-Server ermöglicht den Dateisystemzugriff über das Netzwerk. Das Einrichten eines NFS-Servers ist einfach: die Datei "/etc/exports" enthält Einträge, die dem NFS-Server sagen, welcher NFS-Client mit wel
hen Re
hten auf die Festplatte des NFS-Servers zugreifen darf; Clients, die ihr Root-Dateisystem von einem NFS-Server mounten, müssen besondere Re
hte vom NFS-Server erhalten; die Option "no\_root\_squash" sagt dem NFS-Server, daß Root-Rechte nicht umgesetzt werden :

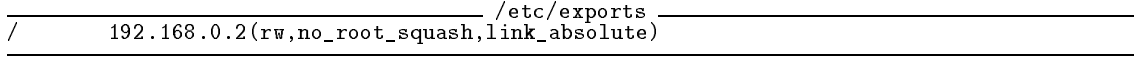

<sup>\*</sup>Standardmäßig wird die Option "root\_squash" verwendet, die bewirkt, daß der Benutzer root des NFS-Clients keine für root typischen Sonderrechte auf dem Dateisystem des Servers hat. Erreicht wird dies, indem Zugriffe mit der User-ID 0 auf die User-ID 65534 (-2) umgesetzt werden. Diese User-ID ist dem Benutzer nobody zugewiesen.

Die Datei "/etc/exports" wird vom NFS-Server gelesen. Werden an ihr Änderung vorgenommen, so muß der NFS-Server neu gestartet werden. Mit S.u.S.E.-Linux wird dies mit dem Befehl "/sbin/init.d/nfsserver restart" erreicht. Außerdem sollte die Datei"/etc/rc.config" noch den Eintrag "NFS\_SERVER="yes"" enthalten, damit der NFS-Server bei jedem Neustart hochgefahren wird.

Zwei häufige Probleme mit NFS: Greifen 32, 64 oder mehr Linux-Clients auf den NFS-Server zu, kann es mit dem in der aktuellen S.u.S.E.-Distribution enthaltenen NFS-Server zu einem der zwei folgenden Probleme kommen:

- Der NFS-Server liefert die Daten mit Verzögerungen; Lösung: man sollte einen zweiten oder dritten NFS-Server im Netz installieren.
- Es kommt zu Laufeitfehlern, wenn viele Linux-Clients gleichzeitig auf die gleichen symbolischen Links zugreifen; Lösung: man sollte die symbolischen Links der Dateien im jeweiligen Root-Dateisystem der

Clients eventuell durch physische Kopien dieser Dateien ersetzen. Dies erfordert zusätzlich rund 20 MByte Festplattenplatz je Linux-Client.

### $3.4$ **BOOTP** - Internet Boot Protokoll Server

Sobald ein BOOTP-Server eine BOOTP-Anfrage von einem Client herhält, schickt er an ihn, falls seine Hardwareadresse in der Datei "/etc/bootptab" aufgelistet ist, alle nötigen Informationen, um sein TCP/IP-Protokoll zu konfigurieren; damit der BOOTP-Server zu aktiviert wird, muß in der Datei "/etc/inetd.conf" das #-Zeichen vor dem Eintrag für den BOOTP-Server entfernt werden und die Datei "/etc/bootptab" existieren:

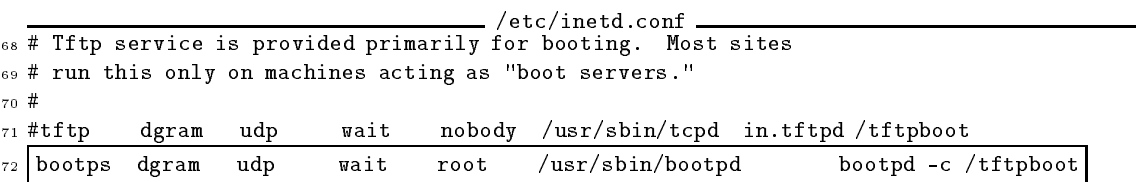

"inetd", der Internet Super Server muß nach Anpassung von "/etc/inetd.conf" noch neu gestartet werden; bei S.u.S.E-Linux geschieht das mit "/sbin/init.d/inetd reload".

Die Zeilen 1 bis 9 der Datei "/etc/bootptab" enthalten die für alle Clients gültige Standardkonfiguration. In den nachfolgenden Zeilen werden die für jeden Client individuellen Einstellungen aufgelistet; hier muß man "<kurzer\_Hostname>:<IP-Adresse>:<Hardwareadresse (ohne Doppelpunkte!)>:<Standardkonfigurationsname>:" angeben. Beispiel:

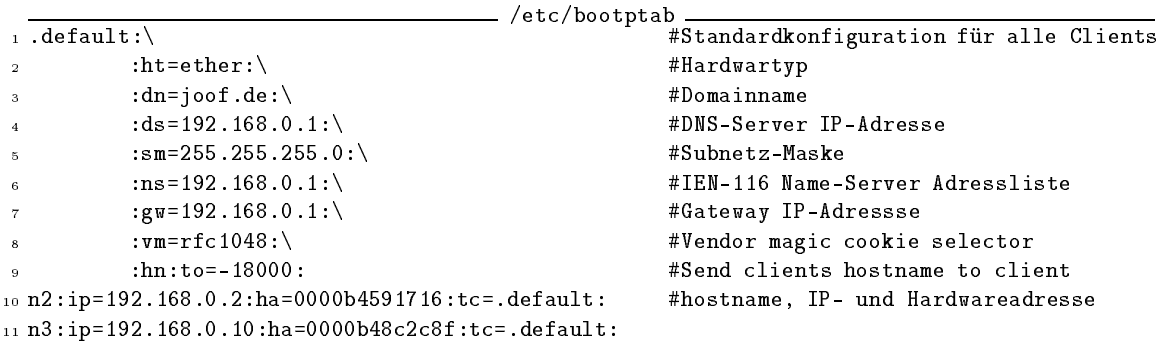

Ein Client, der in /etc/bootptab eingetragen ist, sollte beim Booten automatisch seine IP-Konfiguration erhalten und folgendes anzeigen:

```
62 Sending BOOTP requests....<7>ARP: arp called for own IP address OK
63 Root-NFS: Got BOOTP answer from 192.168.0.1, my address is 192.168.0.2
64 Root-NFS: Got file handle for /tftpboot/192.168.0.2 via RPC
65 VFS: Mounted root (nfs filesystem).
66 INIT: version 2.75 booting
```
# 3.5 Einri
hten des NFS-Root-Dateisystems

Im Verzeichnis "/tftpboot/<IP\_Adresse\_des\_Clients>/" befindet sich das jeweilige Root-Dateisystem eines Clients. Hier werden alle Client-speziefischen Anpassungen gemacht; das Einri
hten eines NFS-Root-Dateisystems ist ni
ht einfa
h, weshalb i
h ein an die S.u.S.E. 6.1- Distribution angepasstes Skript (**add\_node**) geschrieben habe<sup>e</sup>. Dieses Script sollte nach 7 **usr/sbin/** – kopiert werden und nur vom Systemadministrator ausführbar sein. Beispiel:

 $\degree$ /usr/sbin/add node n2 192.168.0.2 0000B48C2C8F" erzeugt ein NFS-Root-Dateisystem für den Linux-Client "n2" mit Hardwareadresse "00:00:B4:8C:2C:8F" und IP-Adresse "192.168.0.2" und ma
ht no
h ungefähr folgende (hier unvollständig zusammengefasste) Anpsassungen:

- Erzeugen des Verzeichnisses "/tftpboot/192.168.0.2" und der symbolischen Links "n2" und "n2.joof.de" darauf.
- Erzeugen der Unterverzeichnisse "home, root, mnt, tmp, opt, usr"
- Kopieren einiger Dateien aus dem /usr-Verzeichnis, die beim Booten noch vor dem Mounten des richtigen /usr-Verzeichnisses benötigt werden ("/usr/sbin/rpc.ugidd,zic",  $``/usr/bin/grep", ``/usr/share/zoneinfo/MET").$
- · Hardlinks aller Dateien der Verzeichnisse "/sbin, /bin, /dev"
- Erzeugen eines speziell angepassten "/var- und /etc"-Verzeichnisses:
	- "/etc/HOSTNAME"
	- $-$  "/etc/rc.config"
	- Hardlinks auf "/etc/passwd", "/etc/shadow", "/etc/gshadow", "/etc/issue", "/etc/issue.net", "/etc/profile", "/etc/csh.cshrc", "/etc/hosts"
	- Servername in "/etc/hosts.equiv" aufnehmen.
- Update der Dateien "/etc/exports", "/etc/hosts.equiv", "/etc/bootptab" und Neustart des inetd und nfsd.

### Povray auf einem Parallelrechner  $\overline{4}$

Wenn man auf mehreren Rechnern ein Linux-System laufen hat, ist es natürlich reizvoll, die Rechenpower aller Rechner parallel zu nutzen; dazu gibt es die Parallel Virtual Machine (PVM), ein Programm, das Prozesse auf mehrere Rechner verteilen kann. Jetzt muß man nur noch nach einem Programm suchen, das so viel Rechenpower benötigt, daß es sich lohnt dafür extra einen Parallelrechner einzurichten; eines dieser resourcenverschlingenden Programme nennt sich Povray, ein reier naytracer (vgl.  ${\tt nttp://www.povray.org/}$  , Fur diesen naytracer gibt es einen  $F$  VM -Patch  $\,$ der ursprüngli
h von Brad Kline (Cray Resear
h In
.) entwi
kelt wurde. Weitere Anpassungen wurden später von Andreas Dilger und Harald Deis
hinger gema
ht.

Bei S.u.S.E.-Linux bleibt einem die Pat
h-Arbeit erspart, da PVM -Povray als eigenes Paket (pvmpov, Serie beo) mitgeliefert wird.

### 4.1 Installation und Test von Povray

Zuerst sollte nur das Grundpaket povray Serie gra installiert und getestet werden. Meine Povray-Konfiguration sieht wie folgt aus:

<sup>— ~/.</sup>povrayrc —

 $\sqrt{1 + 1 + 640}$ 

 $2$  Height =  $480$ <sup>3</sup> Pause\_when\_Done = off

<sup>4</sup> Bounding\_Threshold = 3

<sup>5</sup> Test\_Abort=On

<sup>6</sup> Test Abort Count=100

<sup>6</sup> http://www.luga.de/flierl/add\_node (eine auf Red Hat Linux 5.0 angepasste Version ist unter "ftp://ftp.sci.usq.edu.au/pub/jacek/beowulf-utils" zu finden.)

<sup>7</sup> http://www.geo
ities.
om/CapeCanaveral/Lab/6386/pvmpov/pvmpov.html

```
7 Library_Path=/usr/lib/povray3
«Library_Path=/usr/lib/povray3/include
```

```
. Library_Path=/home/flierl/lego/include
```
Hier ein paar Befehle, die Povray dazu bringen ein Bild zu berechnen und unter X anzuzeigen:

```
flierl@n1:~/ > cd && mkdir pov && cd pov
flierl@n1:"/pov > cp /usr/lib/povray3/pov3demo/recurse/sponge1.* .
flierl@n1:"/pov > x-povray -i sponge1.pov +d +a0.003
```
### $4.2$ Parallel Virtual Machine & PVM-Povray

Falls alles soweit funktioniert, kann man die Pakete pvm, xpvm und pvmpov (Serie beo) und installieren. Beachten Sie, daß Berechnungnen mit PVM-Povray im Cluster aus Sicherheitsgründen nicht von root ausgeführt werden können. Damit man mit PVM-Povray arbeiten kann, muß man zunächst die Parallel Virtual Machine starten; damit die PVM später funktioniert muß man erst testen, ob man sich als normaler Benutzer mit "rlogin" in einen anderen Rechner einloggen kann, ohne dabei ein Passwort eingeben zu müssen. Gegebenenfalls sollten Sie noch einmal alle "/etc/hosts.equiv"-Dateien überprüfen. Jetzt noch die Parallel Virtual Machine konfigurieren

```
\tilde{c}.bashrc -54 export PVM_ROOT=/usr/lib/pvm3
55 export XPVM_ROOT=/usr/X11R6/lib/xpvm
```
... die Rechner mit "add <Rechnername>" hinzufügen, die PVM-Konfiguration mit "conf" anzeigen lassen, ...

```
flierl@n1:" > pvm
pvm> add n2
1 successful
                       HOST
                                  DTID
                                 80000
                          n2
pvm> conf
2 hosts, 1 data format
                       HOST
                                  DTID
                                             ARCH
                                                     SPEED
                                                                   DSTG
                                 40000
                                                      1000 0x00408841
                          n<sub>1</sub>LINUX
                                 80000
                                                      1000 0x00408841
                          n<sub>2</sub>LINUX
```
pvm>quit

... und das gleiche Bild mit PVM-Povray nochmal berechnen:

```
flierl@n1:"/pov > /usr/X11/bin/x-pvmpov -i sponge1.pov +d +a0.003 +N
```
Wichtig ist, daß man PVM-Povray immer mit dem kompletten Pfad aufruft. Sollte PVM-Povray ein Bild nicht richtig berechnen, so ist es oft hilfreich, die PVM-Option mit "-N" zu deaktivieren, um so eventuelle Fehlermeldungen zu analysieren.

### 4.3 **PVM-Povray patchen**

Leider enthält der PVM-Povray Patch (Version 3.1) noch ein Memory Leak in der Datei "render.c", der das Programm bei längeren Berechnungen gerne zum Abstürzen bringt; deswegen sollte man diese Datei noch von Hand patchen; man sollte bei S.u.S.E.-Linux zunächst die Pakete povray.spm und pympov.spm installieren, dann mit "cd /usr/src/packages/SPECS && rpm -bp pvmpov.spec" den Sourcecode entpacken, patchen, mit "cd ../BUILD/povray3/sources" in den Povray Source Code wechseln und folgende, mit /\*ME\*/ gekennzeichneten Anpassungen machen ...

```
/usr/src/packages/BUILD/povray3/source/render.c.
360 void Initialize_Renderer PARAMS((void))
361 \text{ A}- - -char **Grid:
362
363 int i, xi, yi, Grid_Size;
364 int Standard_Sample_Grid_Size;
365 size_t size;
366 DBL x, y, len;
    DBL T1;
367368 VEC2 *Standard_Sample_Grid;
369
    maxclr = (DBL)(1 \ll Color-Bits) - 1.0;270371size = (Frame.ScreenWidth + 1) * sizeof(COLDUR);372373
374 /*ME*/
375 if (Previous_Line!=NULL) POV_FREE(Previous_Line);
376 if (Current_Line!=NULL) POV_FREE(Current_Line);
377 /*ME*/
378 Previous_Line = (COLOUR *)POV_MALLOC(size, "previous line buffer");
379 Current_Line = (COLOUR *) POV_MALLOC(size, "current line buffer");
380
    for (i = 0; i \leq Frame. Screen_Width ; i++)
3.8.1
382
     Ł
382.382\texttt{Make\_ColorA}(Previous\_Line[i], 0.0, 0.0, 0.0, 0.0, 0.0);383
384 Make_ColourA(Current_Line[i], 0.0, 0.0, 0.0, 0.0, 0.0);
    ٦,
385 }
386
387 if (opts.Options & ANTIALIAS)
     ſ
388
388 {
389 size = (Frame.Screen_Width + 1) * sizeof(char);
390
391 /*ME*/
    if (Previous_Line_Antialiased_Flags!=NULL)
392
393 POV_FREE(Previous_Line_Antialiased_Flags);
    if (Current Line Antialiased Flags!=NULL)
394395 POV_FREE(Current_Line_Antialiased_Flags);
396 /*ME*/
397
       Previous_Line_Antialiased_Flags = (char *)POV_MALLOC(size, "previous
398399 line flags");
400 Current_Line_Antialiased_Flags = (
har *)POV_MALLOC(size, "
urrent
401 line flags");
      for (i = 0; i \leq Frame. Screen_Width ; i++)402403-1404 Previous_Line_Antialiased_Flags[i] = 0;
405 Current_Line_Antialiased_Flags[i] = 0;
406 }
407 }
408
     /* If PVM, this is already enough */ana
410 if(PvmTasks && !PvmSlave)
411 return;
```
... dann mit ...

```

d /usr/sr
/pa
kages/BUILD/povray3/sour
e/pvm
aimk newunix; aimk newxwin; aimk newsvga
cd \ldots..
install -m 755 sour
e/pvm/LINUX/pvmpov /usr/bin
install -m 755 sour
e/pvm/LINUX/x-pvmpov /usr/X11R6/bin
install -m 755 sour
e/pvm/LINUX/s-pvmpov /usr/bin
DOCDIR=/usr/do
/pa
kages/pvmpov
```

```
DOC="README.pvmpov pvm_install.doc pvmpov.doc"
install -d -m 755 \setminus $DOCDIRinstall -m 644 ${DOC} ${DOCDR}cd /usr/src/packages/BUILD
rm -r povray3
```
... PVM-Povray neu installieren. Fertig!

### POVmark - Povray benchmarking  $4.4$

Um die Effizienz des Clusters zu testen, kann man unter "http://www.haveland.com/povbench/" die Beispieldatei "skyvase. pov" downloaden und testen. Die Web-Seite führt die Resultate anderer Systeme auf, mit denen man die selbst erzielten Ergebnisse vergleichen kann.

```
PVM-Povray Benchmark.
/usr/X11/bin/x-pvmpov -i skyvase.pov +h480 +w640 +FT +v1 -d +a0.300 -q9
-mv2.0 -b1000 -nw32 -nh32
```
#### 4.5 **MPEG-Animation mit PVM-Povray**

- Den Video-Encoder von "ftp://havefun.stanford.edu/pub/mpeg/MPEGv1.2.1.tar.Z" downloaden und installieren.
- Den MPEG-Player "mpeg\_play" (Serie gra) und die "PPM-Tools" (Serie gra) mit "YaST" installieren.
- Eine nette Povray-Datei und eine Ini-Datei mit speziellen Befehlen für den MPEG-Encoder erstellen.  $z.B.:$

```
- test.pov
1 #include "colors.inc"
2 global_settings { assumed_gamma 2.2 }
a camera { location <sin(clock*2*pi)*10, 10, cos(clock*2*pi)*10> look_at <0, 0, 0> }
4 light_source { <10, 10, 10> colour White }
s sky_sphere { pigment { gradient y color_map {[0.0 Gray50][1.0 Gray15]}} }
6 plane { y, 0 texture { pigment {Gray75} } translate -y }
7 sphere { <0, abs(sin(clock*4*pi)*5), 0>, 0.5 texture {pigment {Red}} }
```
 $_{\rm{test.ini}}$ 

```
1 + x3202 + h2402 +h240<br>3 Input_File_Dame=test.pov<br>4 Initial_Frame=1<br>5 Final_Frame=60<br>6 Initial_Clock=1<br>7 Final_Clock=1<br>2 Carli Lectricorn
     8 Cyclic_Animation=on<br>9 Pause_when_Done=off
  10 Output_to_File=On
10 Untput_To-File=Un<br>12 Pre_Frame_Command=mkdir -р Xs_mpeg<br>12 Pre_Frame_Command=ppmtoyuvsplit Xs_mpeg/'expr Xn + 0' Xo && rm Xo<br>14 Post_Frame_Command=ppmtoyuvsplit Xs_mpeg/'expr Xn + 0' Xo && rm Xo<br>15 Post_Scene_Gommand=m
```
• ... und mit folgenden Befehlen berechnen und anzeigen lassen:

```
flierl@n1:"/pov > /usr/X11/bin/x-pvmpov test.ini +d
flierl@n1:"/pov > mpeg_play -dither color test.mpeg
```
### Links  $\overline{5}$

- NFS-Root Mini-Howto Andreas Kostyrka, andreas@ag.or.at: "ftp://metalab.unc.edu/pub/Linux/docs/HOWTO/mini/NFS-Root"
- Kernelpatches für ein Swap-Dateisystem über NFS: "http://www-math.math.rwth-aachen.de/~LBFM/claus/nfs-swap/"